# **オンライン授業開設について**

### **○継続的な「学習の場」の確保にむけて**

政府より発令された緊急事態宣言をうけ、新型コロナウィルス感染拡大防止策として、 学習塾 ぶんせいにおきましても、通常授業のオンライン授業への移行を行います。臨時休校など、 まさに非日常の日々が続いておりますが、こと学習においては継続と不断の努力が実を結ぶものと 考えております。継続的な「学習の場」の確保にむけ、ご協力賜わりますよう、何卒よろしく お願いいたします。

#### **○オンライン授業 概要**

「cisco Webex Meetings」を使用して、生徒ー講師間の 双方向のコミュニケーションが可能な授業を行います。 ご家庭におきましてはスマートフォン・タブレット・PCでの受講 が可能です。(使用データ量が多いため、Wi-Fi環境もしくはPC での受講がおススメです。) 授業時間につきましては、別途「オンライン授業時間割」をご覧

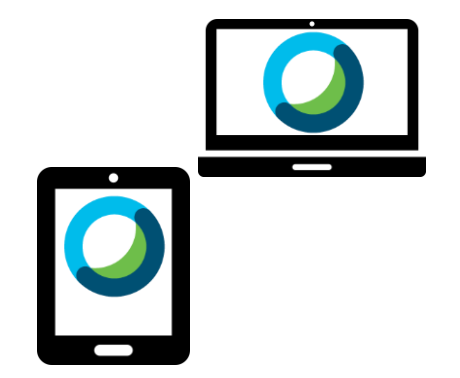

#### **事前準備 授業当日 STEP1 STEP1** bunsei1999@gmail.com bunsei1999@gmail.comより にメールを送信 「授業のURL」「パスワード」 件名:オンライン授業登録アドレス がメールで届きます 本文:学年、受講科目、氏名 **STEP2 STEP2** 「授業のURL」をクリック(タップ) 「Cisco Webex Meetings」を 「パスワード」を入力 デバイスにインストールします。 ロビーにて待機します (登録は不要です) **Webex Meetings STEP3**iPhoneの場合…App Storeよりインストール 授業を受講します Androidの場合…Google Playよりインストール 授業中は基本的にマイクは「ミュート」 PCの場合…「Webex」で検索もしくは (発言を求められたときには <https://www.webex.com/ja/downloads.html> ミュートを解除して発言してください) よりインストール

## **○オンライン授業参加方法**

ください。